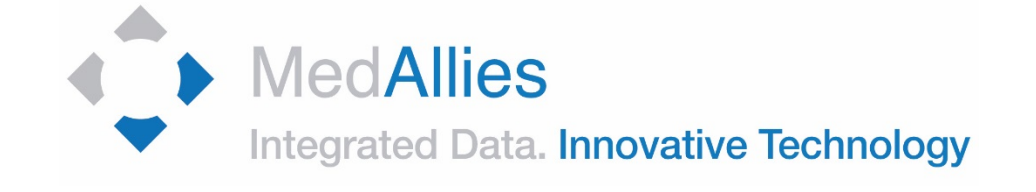

# **MedAllies General Support Training Guide**

Version 1.2 Rev. 1/27/2017

**Privileged and Confidential** Do not copy, distribute, or reproduce in any media format without the express written permission of MedAllies, Inc.

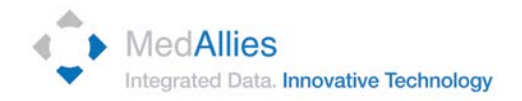

# **Table of Contents**

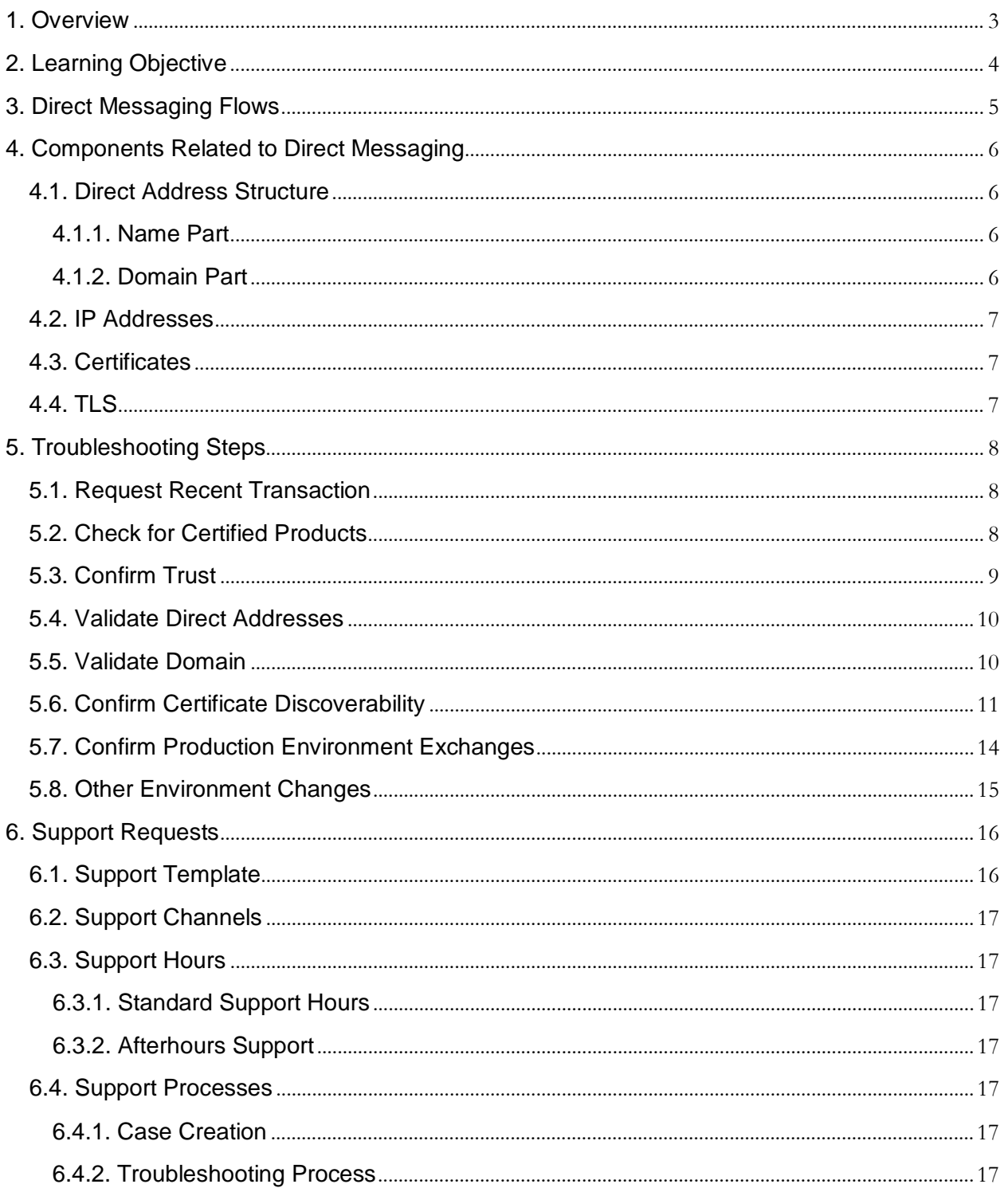

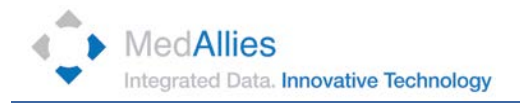

### <span id="page-2-0"></span>**1. Overview**

**(Dependent on support model)** provides first / second line **(Dependent on support model)** support for Direct. First line support generally documents the reported issue and assigns an initial priority. Sedond line support also attempts to resolve questions and minor issues through the use of available knowledge management tools.

The purpose of this document is to introduce the learner to the basic elements used in Direct, basic troubleshooting tools, and the support data template required to request MedAllies support.

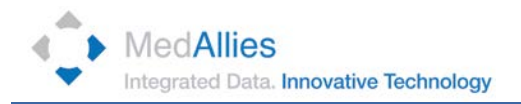

# <span id="page-3-0"></span>**2. Learning Objective**

The learning objective is to be able to provide the user a basic understanding of the following:

- Direct Messaging Flows
- Components Related to Direct Messaging
- Troubleshooting Tools
- Support Requests

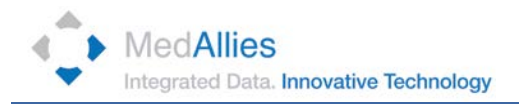

### <span id="page-4-0"></span>**3. Direct Messaging Flows**

The diagram below outlines the flow of Direct messages between edge systems and their respective HISPs.

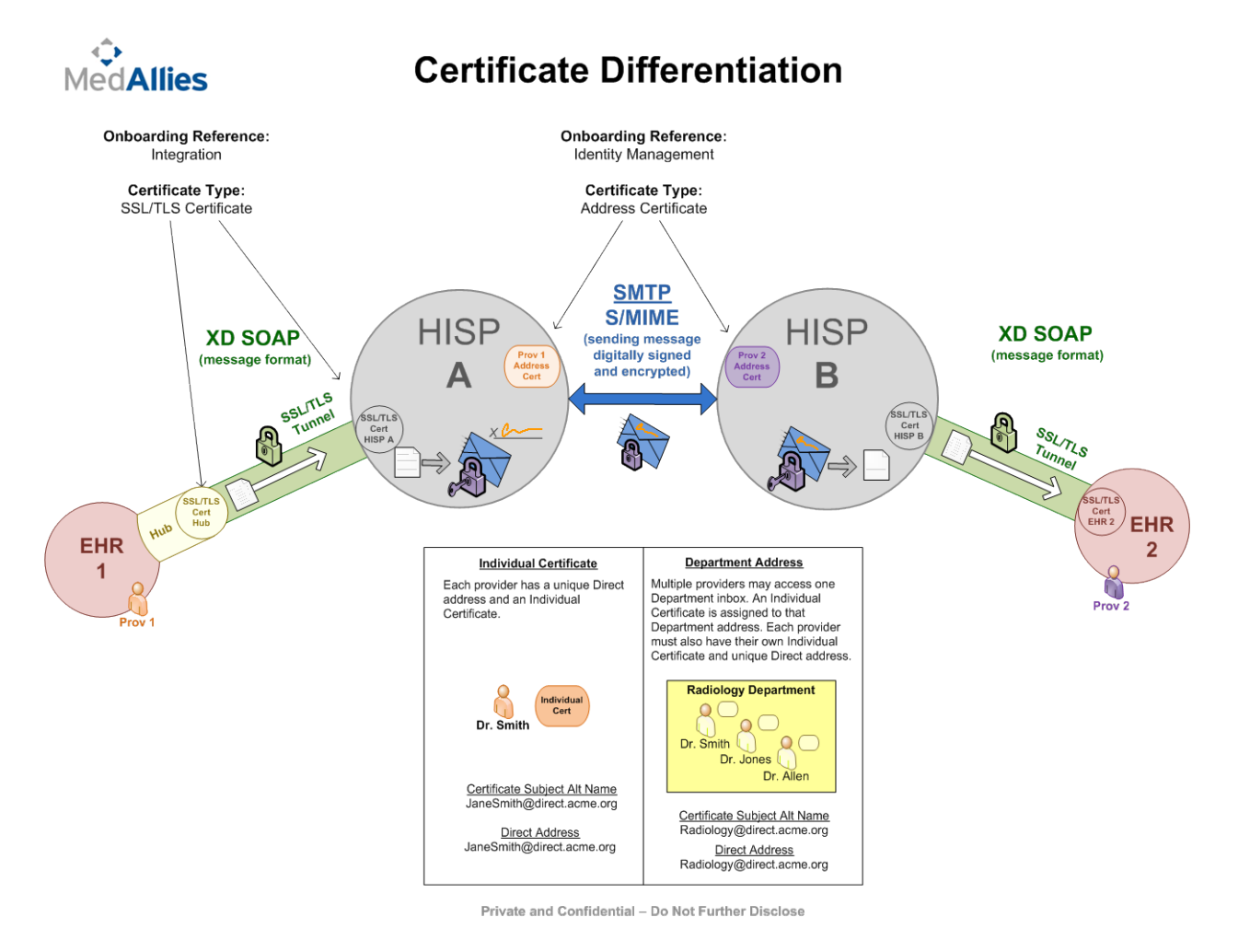

- Direct communications can be a 1:1 exchange or a 1:many
- Certified EHRs connect to accredited HISPs in the Direct Trust Trust Bundle
- Direct Accounts are provisioned by the HISP and recorded in the EHR
- Direct Messages are sent/received using validly provisioned Direct **Accounts**
- A secure SSL/TLS Tunnel transmits unencrypted messages between the EHR and the MedAllies HISP

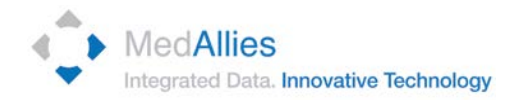

## <span id="page-5-0"></span>**4. Components Related to Direct Messaging**

#### <span id="page-5-1"></span>**4.1. Direct Address Structure**

There are 2 parts to a Direct address:

- o **Name part**
- o **Domain part**

Format: Name@Domain

Example: [johnsmith@Direct.acme.org](mailto:johnsmith@Direct.acme.org)

#### <span id="page-5-2"></span>**4.1.1. Name Part**

Allowable characters:

- A-Z
- a-z
- 0-9
- Underscore (\_)
- Hyphen (-)
- Period (.)

#### <span id="page-5-3"></span>**4.1.2. Domain Part**

- Domain Name: a unique internet namespace
	- o medalliesdirect.net
	- o acme.org
- Direct addresses must belong to a valid domain
- Purpose of domain name: to have a segregated namespace for Direct addressing
- Domain name must be used explicitly for Direct messaging
	- o Cannot be same as corporate email address

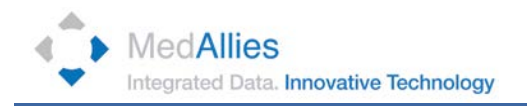

#### <span id="page-6-0"></span>**4.2. IP Addresses**

- Public vs private
	- o In a typical organization servers exist on a private network behind a firewall
	- o A firewall is a network security system that controls the incoming and outgoing network traffic based on an applied rule set.
		- Servers are assigned private IP addresses such as 192.168.100.10
		- **Private address ranges** 
			- $\bullet$  10.0.0.1 10.255.255.255
			- $\bullet$  172.16.0.1 172.31.255.255
			- 192.168.0.1 192.168.255.255
		- Private addresses are not reachable from the internet
		- **Firewalls separate the private network from the internet**
		- Firewalls can have one or more public IP addresses which can be translated to private server addresses for the purpose of publishing resources
- Whitelisting: a list or register of those that are being provided a particular privilege, service, mobility, access, or recognition. Those on the list will be accepted, approved, or recognized.
	- o By default inbound firewalled connections are blocked
	- o Selected public IP addresses can be permitted access based on firewall rules (whitelisting)
	- o Private IP addresses may not be whitelisted

#### <span id="page-6-1"></span>**4.3. Certificates**

• Video (located at *[http://www.youtube.com/watch?v=LRMBZhdFjDI\)](http://www.youtube.com/watch?v=LRMBZhdFjDI)*

#### <span id="page-6-2"></span>**4.4. TLS**

- Transport Layer Security (TLS) is a protocol that ensures privacy between communicating applications and their users on the Internet.
- TLS ensures no third parties may tamper with or eavesdrop on message
- TLS is the successor to Secure Sockets Layer (SSL)

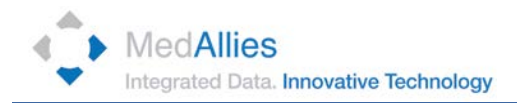

# <span id="page-7-0"></span>**5. Troubleshooting Steps**

#### <span id="page-7-1"></span>**5.1. Request Recent Transaction**

Is this a recurring issue?

In order to effectively troubleshoot issues, the message failures should be actively occurring. "One off" messages are difficult to troubleshoot as they cannot be replicated. If the message that failed is older than 2 hours, have the user send a more recent message. If the message fails once again, continue below. Otherwise, please document and advise customer to report if it should happen again. Report patterned, or recurring issues to MedAllies for further investigation.

#### <span id="page-7-2"></span>**5.2. Check for Certified Products**

Are both sender and receiver using certified EHR products?

CMS and the ONC have established standards and other criteria for structured data that EHRs must meet in order to qualify for use in the Medicare and Medicaid EHR Incentive Programs. Messages must originate from these certified products. This site can be accessed to confirm an EHR is accredited and can be used to exchange Direct messages:

#### <https://chpl.healthit.gov/#/search>

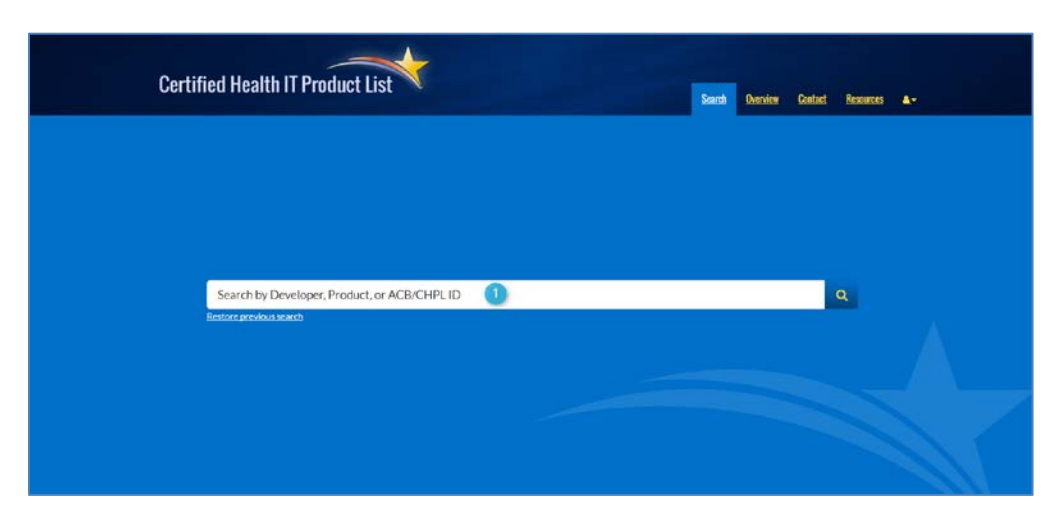

1) Enter Product or Developer name in search bar

2) Confirm the product version is on the list of certified editions

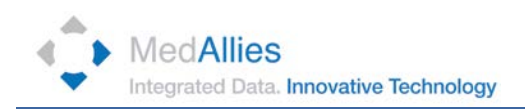

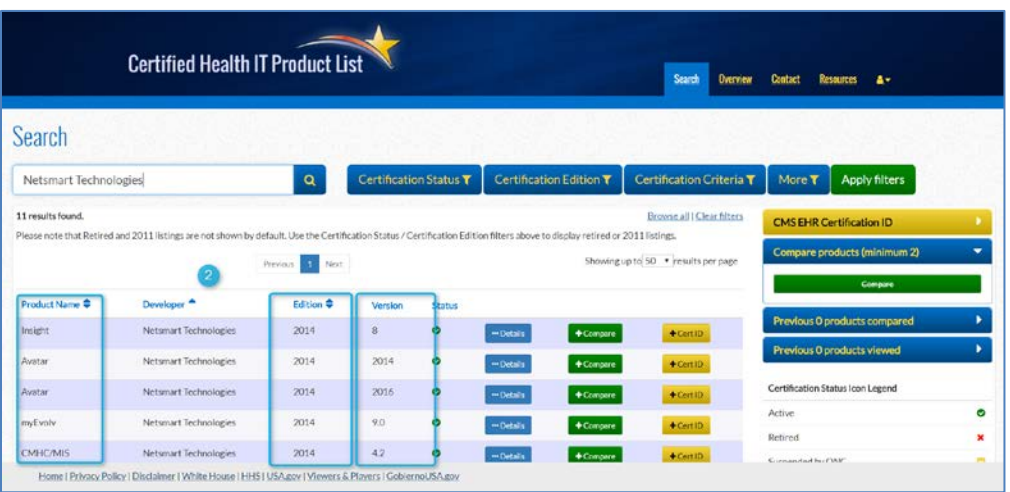

#### <span id="page-8-0"></span>**5.3. Confirm Trust**

Are both sender and receiver using HISPs in the Direct Trust Trust Bundle?

The HISPs for both sending and receiving entities must be in the Direct Trust Trust Bundle to ensure successful Direct Message exchange. The Direct Trust (DT) website provides visibility to the HISPs in the DT Trust Bundle. This site can be accessed to verify the DT status of the third party HISP:

[https://services.directtrust.org/about\\_accredited\\_bundle/](https://services.directtrust.org/about_accredited_bundle/)

1) Scroll down the page until you arrive at the Search Bar

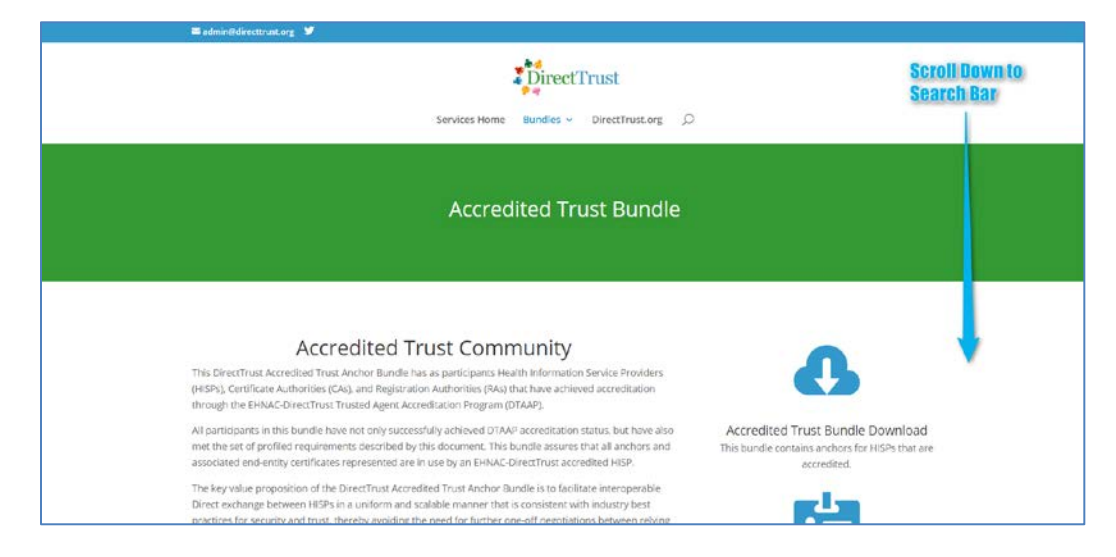

2) Sort by HISP name or

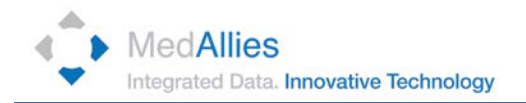

#### 3) Search by HISP name

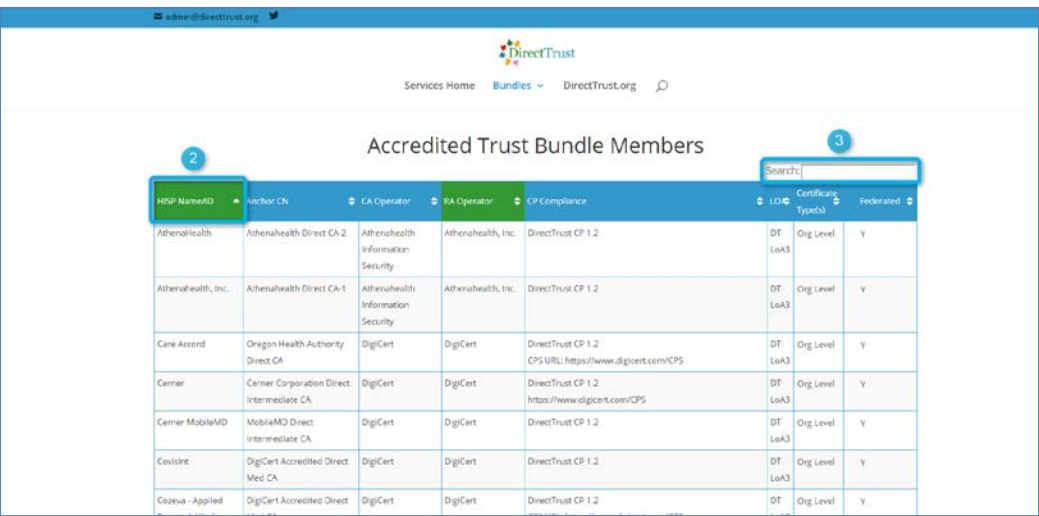

#### <span id="page-9-0"></span>**5.4. Validate Direct Addresses**

Are both the sending and receiving Direct Addresses valid?

Direct Addresses must be valid, provisioned by an accredited HISP in the DT Trust Bundle, and active to ensure successful Direct Message exchange.

Validate addresses by:

- o Checking for typos and "active" status in the Directory
- o Confirm only allowable characters are used.

#### <span id="page-9-1"></span>**5.5. Validate Domain**

Are the domains behind the Direct Address valid domains?

Validate domains using: [http://mxtoolbox.com](http://mxtoolbox.com/)

- 1) Enter domain name to search
- 2) Select MX Lookup
- 3) Confirm domain validity

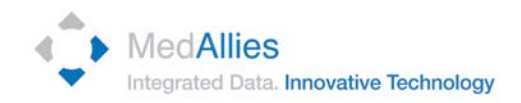

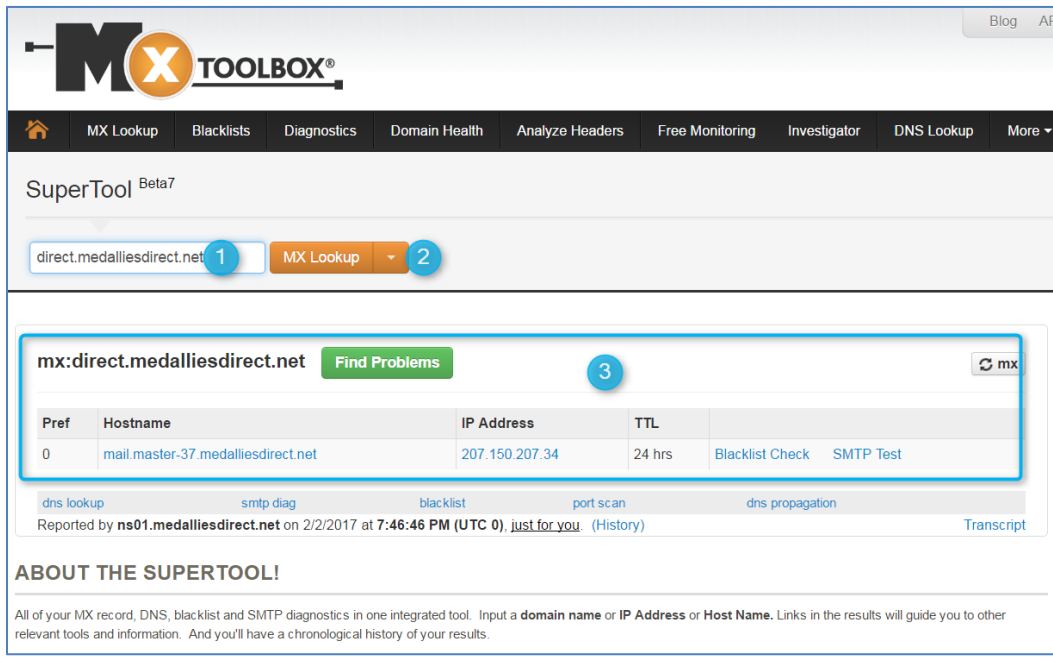

4) "No Records Exist" will display if there is an issue with the domain name entered

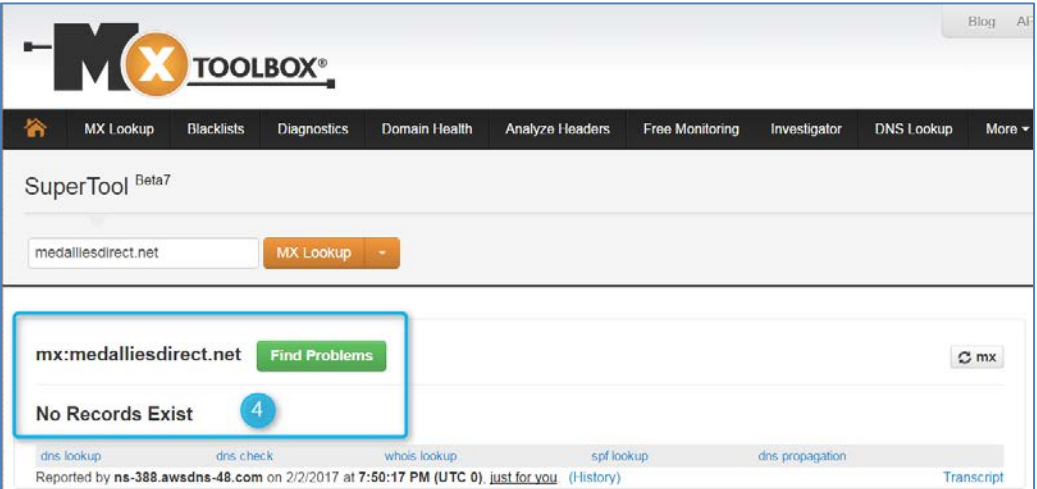

#### <span id="page-10-0"></span>**5.6. Confirm Certificate Discoverability**

Are the certificates discoverable?

Direct certificates must be hosted correctly and discoverable by other Direct implementations in order for messaging to succeed. Messages will not be delivered

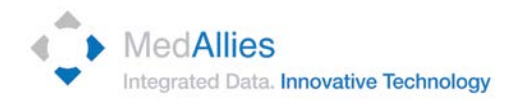

if the Direct addresses do not have valid certificates. You can validate certificates for any of four test cases at this site:

Validate certificate discoverability using: [https://sitenv.org/web/site/direct-certificate](https://sitenv.org/web/site/direct-certificate-discovery-tool-2015)[discovery-tool-2015](https://sitenv.org/web/site/direct-certificate-discovery-tool-2015) 

1) Scroll down to the discovery tool

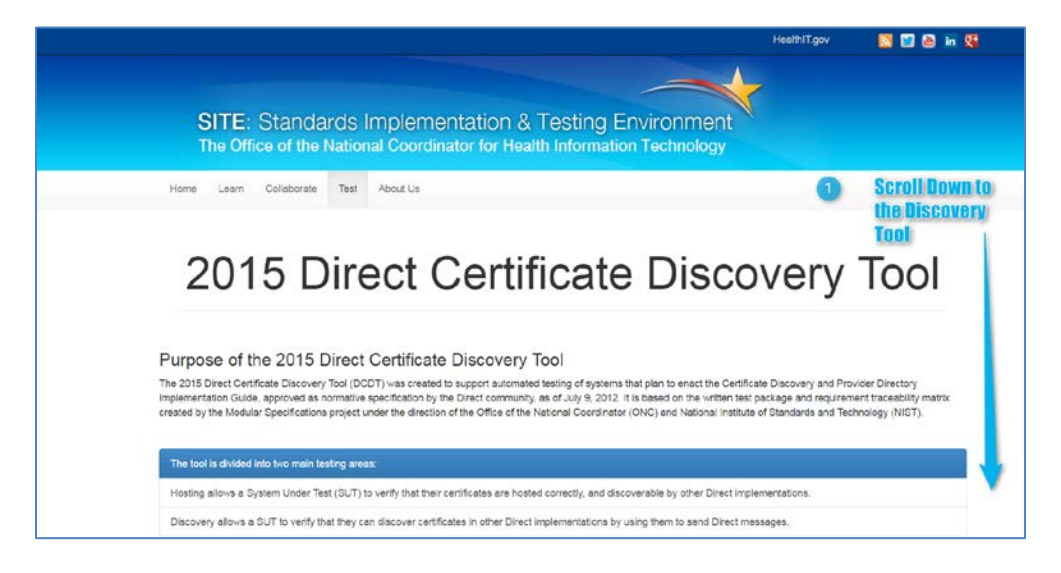

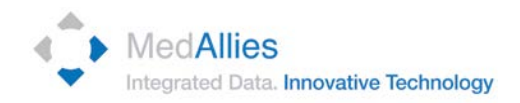

#### 2) Select each of a test case from the drop down.

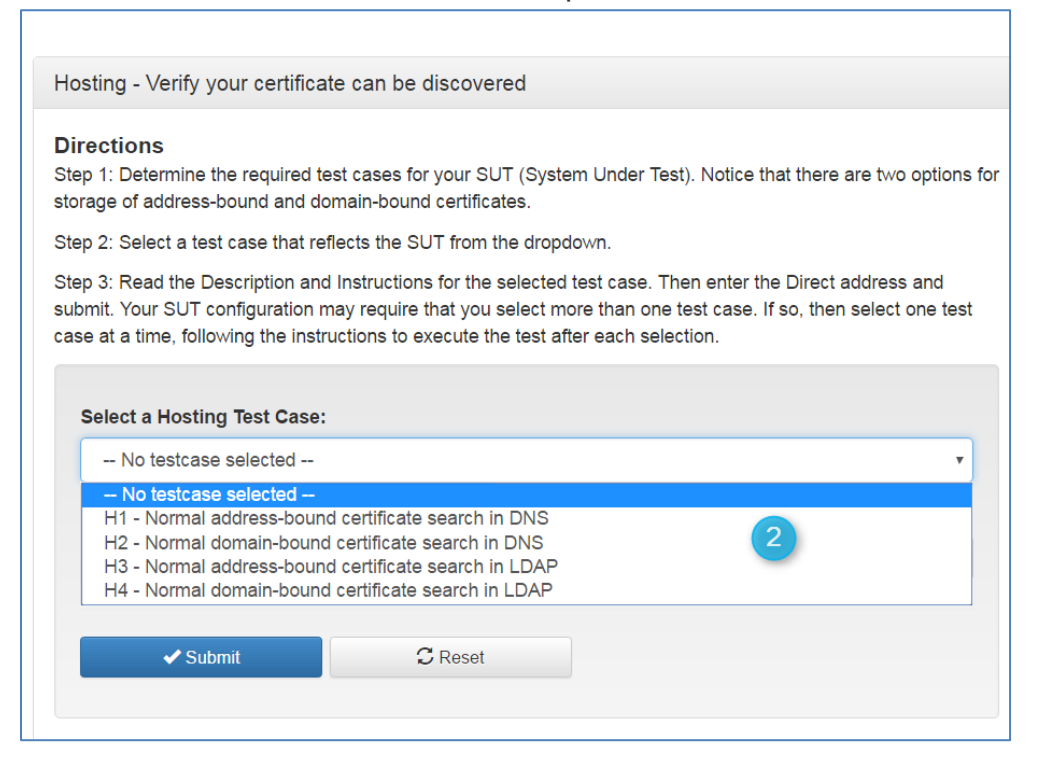

- 3) Enter Direct Address to check for certificate discoverability
- 4) Select Submit

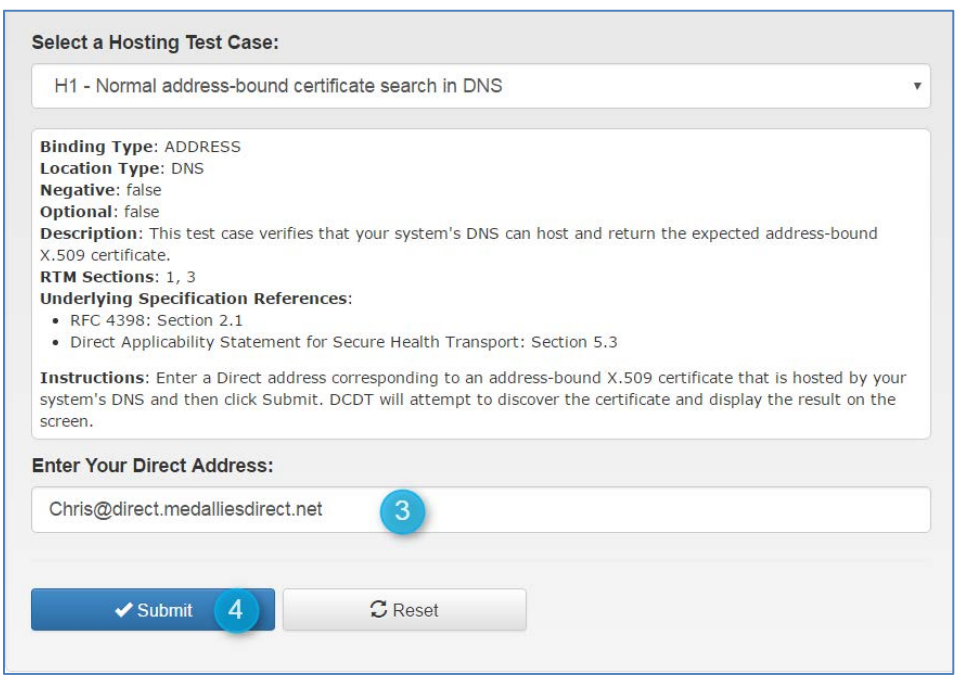

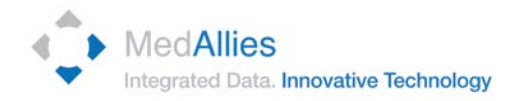

5) Results appear below - The certificate must be able to be discoverable (green) under 1 of 4 use cases. Please test each until a certificate is discoverable (green result). If none are discoverable, please open a support request for further investigation.

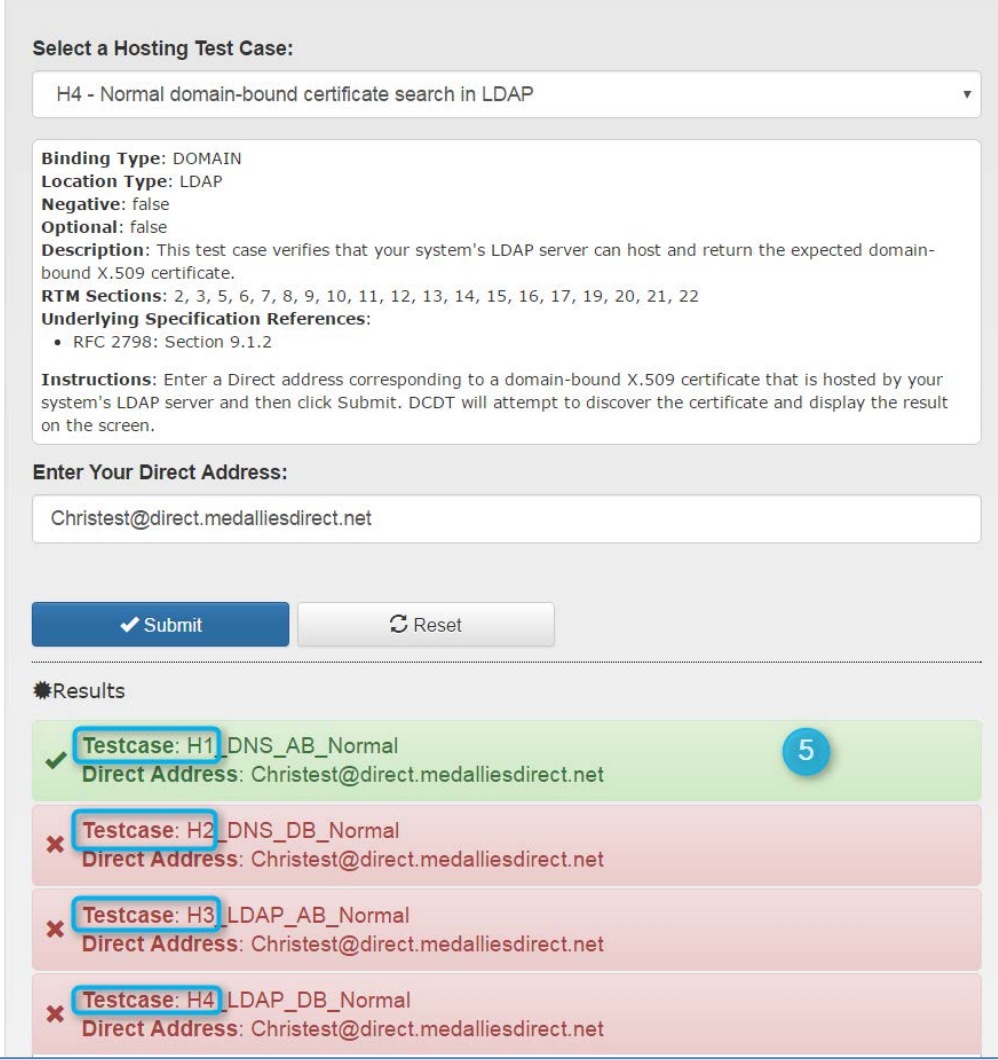

#### <span id="page-13-0"></span>**5.7. Confirm Production Environment Exchanges**

Are the users sending / receiving from production environments?

MedAllies supports only the connection of Production environments to the MedAllies Production HISP. Both addresses used to exchange messages must be in Production environments.

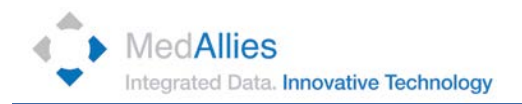

#### <span id="page-14-0"></span>**5.8. Other Environment Changes**

Questions to explore if message exchanges have been previously successful:

- What has changed in the environment?
	- New system versions?
		- o MedAllies should be made aware of application upgrades. New versions should be tested prior to deployment to ensure continuity in Direct message exchanges.
		- o New servers?
	- Have IP addresses been mutually whitelisted?
		- o Have there been changes to the Firewall?

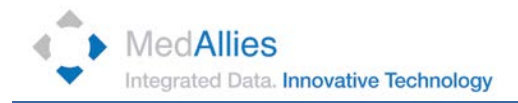

## <span id="page-15-0"></span>**6. Support Requests**

Direct support requests are to be reported to the MedAllies Support Center. The required support template information may be submitted through various support channels.

#### <span id="page-15-1"></span>**6.1. Support Template**

The following template is used to capture the required data necessary to request support.

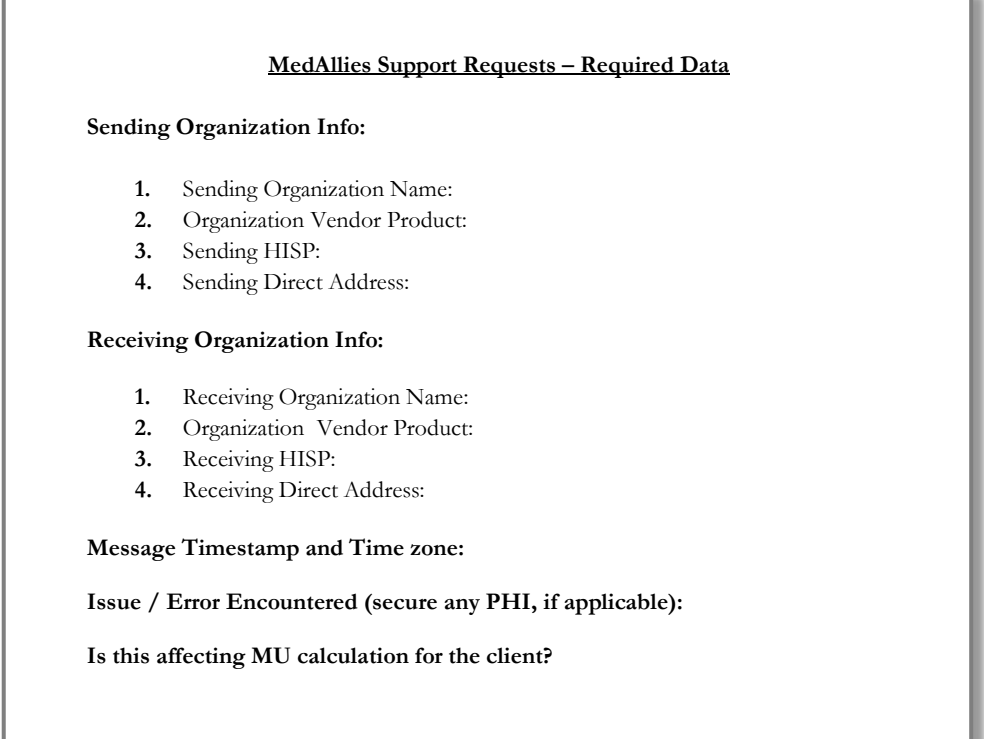

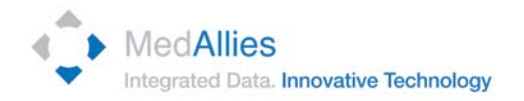

#### <span id="page-16-0"></span>**6.2. Support Channels**

Support requests may be submitted either by email or phone.

- Email: [DirectSupport@MedAllies.com](mailto:DirectSupport@MedAllies.com)
- Telephone: 855-250-7867, Option 1

#### <span id="page-16-1"></span>**6.3. Support Hours**

<span id="page-16-2"></span>The MedAllies Support Center is available during standard support hours.

#### **6.3.1. Standard Support Hours**

Standard support hours are 8:30am – 5pm Eastern, Monday through Friday.

#### <span id="page-16-3"></span>**6.3.2. Afterhours Support**

The MedAllies Support Center is available 24/7 for emergency afterhours support.

#### <span id="page-16-5"></span><span id="page-16-4"></span>**6.4. Support Processes**

#### **6.4.1. Case Creation**

Support requests are acknowledged and cases created within one hour of receipt of the request.

#### <span id="page-16-6"></span>**6.4.2. Troubleshooting Process**

- Troubleshooting begins upon receipt of required information
- Cases are escalated timely
- Customer is kept updated